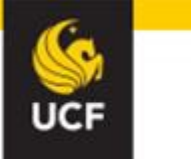

# **Business Analytics Foundation: Student Instructions**

Welcome to UCF's foundation core on-line modules in economics and business statistics. These modules are offered to help you build the foundational knowledge needed to succeed in your master's program at UCF. **Non-business undergraduate are required to take these Initial Assessments in economics and statistics, and possibly purchase the online learning modules depending on their initial test results.**

The online modules allow you the freedom to work at your own pace and schedule. These are offered through McGraw-Hill's *Connect* online learning management system and are available to you for 2 years from the date of purchase. For information on how to use McGraw-Hill's *Connect* online learningmanagementsyste[mhttp://connect.customer.mheducation.com/student-start/](http://connect.customer.mheducation.com/student-start/)

## **Progression through the Foundation Core On-Line Modules:**

**Step 1: Taking the Initial Assessments:** Take only the two free initial assessmentsin economics and businessstatistics. **These tests may only be taken once and they are timed tests.**

- a. Got[ohttp://connect.mheducation.com/class/ucf-mba-initial](http://connect.mheducation.com/class/ucf-mba-initial)
- b. Register using the following code: **QYUV-YM9T-MXGK-JDJB-CUYP**
- c. Create your account with a username (your UCF email addressis preferred, but not necessary) and a password
- d. Proceed into the module and work through each assessment in the order that they are presented.
- e. You can view your score for each assessment within Connect.

If you score a 70% or above on an initial assessment, you do not need to proceed further into the content modules. If you score **below a 70%** on either of the initial assessments you will need to purchase access to the online module for the specified discipline (economics and/or business statistics).

### **Step 2: Purchasing Access and Using the Online Modules**

The online modules consist of the following:

- *a. Ebook*
- *b. Learning Presentations* video tutorials(Accounting & Finance Modules)
- *c. LearnSmart* interactive study tool that adaptively assessesstudents'skill and knowledge levelsto track which topicsstudents have mastered and which require further instruction and practice. You can select between Preview, Read, Practice, or Recharge in the upper left hand corner of the screen.
	- *i. Preview* accessto full e-book chapter.
	- ii. *Read* important sections of the chapter are selected and highlighted.
	- *iii. Practice –* asks you questions about the materials covered in the chapter.
	- *iv. Recharge –* asks you questions about the chapter and directsto portions of the e-book if you need additional assistance.
- *d. Practice Problems* problems delivered in a format similar to the assessments, but provides hints and problem solutions. These problems can be attempted an unlimited number of times.

To purchase accessto a module, go the appropriate web link below and follow the prompts. Use the same username/password that you did for the initial assessment. The cost for each modules includes the entire e-book and all learning resources. You also have the option of purchasing a loose-leaf version of the text within Connect for \$40.00.

#### *Economics(\$100.00): [http://connect.mheducation.com/class/a-mba-001-2.](http://connect.mheducation.com/class/a-mba-001-2)*

#### *Business Statistics(\$100.00): [http://connect.mheducation.com/class/a-mba-001-1.](http://connect.mheducation.com/class/a-mba-001-1)*

**Step 3: Take the** *Practice Final Assessment* – delivered in a format similar to the *Final Assessment* (no hints or problem solutions) to allow you to test yourself to see if you are ready for the *Final Assessment*. The *Practice Final Assessment* can be attempted an unlimited number of times.

#### **Step 4: Take the** *Final Assessment.* **You may only take the** *Final Assessment* **once.**

**Technical Support and Help** For technical support or questions, go to: <http://www.connectstudentsuccess.com/> or call 1-800-331-5094. When contacting Connect for assistance, please reference the following UCF e-mail address [\(AdminMBA@ucf.edu\)](mailto:AdminMBA@ucf.edu), which will allow Connect to locate the correct UCF MBA foundation courses. You will be assigned a case number for your issue, which you should refer to whenever contacting Technical Support.